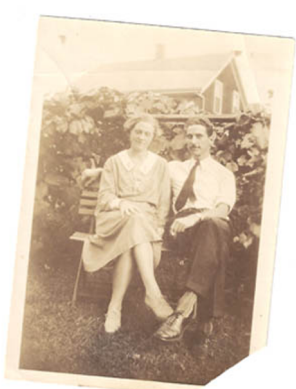

Making Old Photos Look New: Tricks to Restore Your Pictures to Tell Your Family Stories Hope N. Tillman & Walt Howe Merrimack Valley Chapter, MSOG, Inc. September 26, 2015

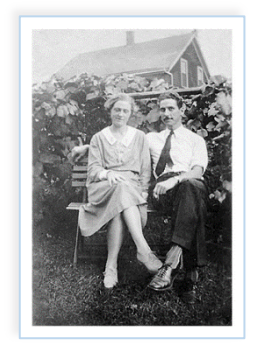

## **Topics to cover**

- Get organized for scanning or photographing
	- o How you plan to organize the photographs
	- o Data elements to capture along with the images
	- o Naming conventions for files and metadata
	- o Pick software to use for the photo restoration
- Make copies by scanning or photographing
- Restore the quality of the image digitally working with the software of your choice
- Pick repositories to save and share the photos

# **Naming files and metadata: Surnames, Locations, Dates**

Consistency: Mirror the way you name your paper folders A possible name for a file would be: SmithJohn1780deathRowley.png Naming conventions for multiple copies of each photo

## **Scanners and Cameras**

**Choices**: standalone, cameras, smartphones, tablets

What are you scanning? Photographs, documents, newspapers, maps, keepsakes, slides, negatives, video? **Where** are you scanning? At home versus in a library

At minimum, use a scanner that supports the size of your pictures. **At least 600 dpi resolution** Optical character recognition works for print but not for handwriting. Capture handwriting as photographic image.

**Adobe Acrobat software** works well for scanning documents on PC/MAC. **Scannable** is our current favorite phone software.

## **Software Choices for Photo Editing Software for MAC and PC**

- Adobe (Photoshop, Lightroom)
- Gimp (free steep learning curve)
- Google + (minimal enhancement)
- **Picasa** (free, owned by Google)
- Snag-it by TechSmith (for screen capture)
- Photos built in, formerly Windows Photo Viewer

# **Smartphone/tablet apps – IOS, Android, Web**

- Aviary
- Flickr
- Adobe Photoshop Fix (coming soon)

#### **Software for MAC**

- Photos built in, formerly iPhoto (MAC) **Software for PC**
- FastStone Image Viewer
- Paintshop Pro (\$\$)
- QromaScan
- Web Albums Picasa (IOS); Picasa Me (Android) **Software for Cameras**
- Editing software comes with many digital cameras (Cannon, Kodak, Sony, Nikon, etc.

# **Steps in Restoring Old Photos**

- rotate to straighten
- remove keystoning (for photographed pics or maps)
- crop (but don't remove historic detail)
- restore fading
- repair, remove blemishes
- fix red eye
- remove graininess
- sharpen image

### Software Comparisons

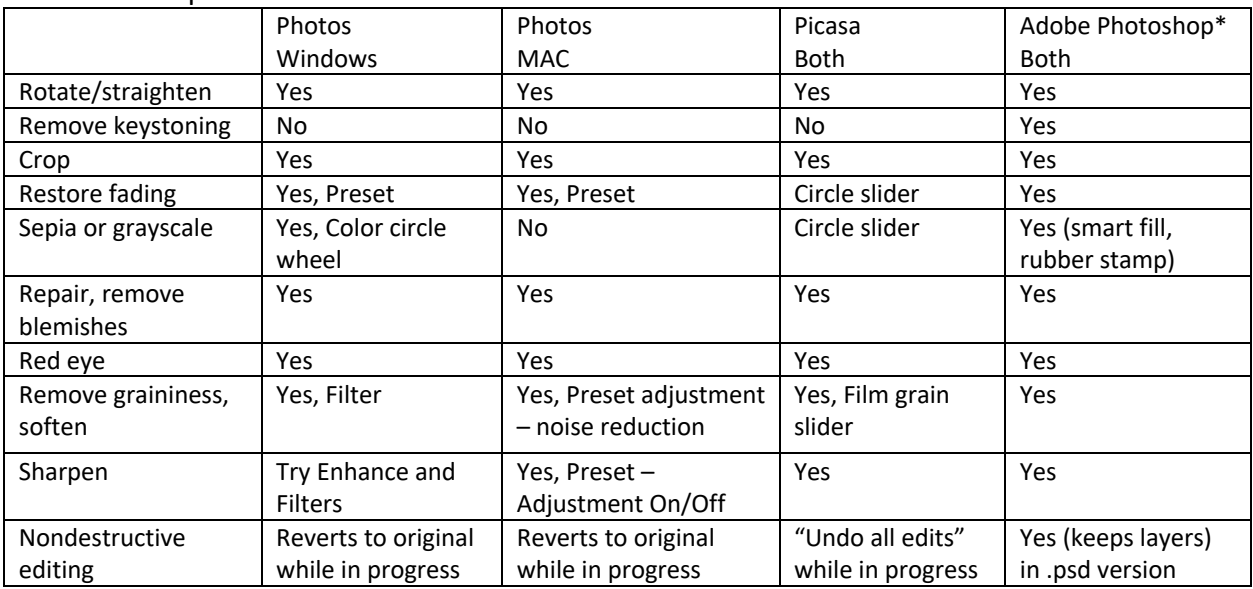

\*Similar fully equipped packages include Gimp (for Windows and MAC) and FastStone Image Viewer for Windows. Gimp has the steepest learning curve.

\*\*Scannable, our favorite phone app has easy keystone removal.

Online repositories (make decision based on privacy (sharing v preservation), size limits

**Dead Fred Drop Box Flickr – free terabyte Photobucket iCloud OneDrive, etc.**